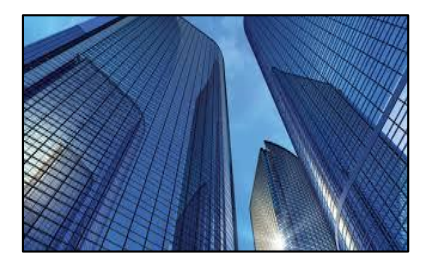

Condition Assessment Information System

DATE: August 31, 2016

TO: CAIS User Community

FROM: Adam Pugh Office of Asset Management (MA-50)

SUBJECT: Condition Assessment Information System (CAIS) Version 3.6 Release

Today, Wednesday, August 31, 2016, version 3.6 of the Condition Assessment Information System (CAIS) was released. The URL to access the CAIS application i[s https://cais.doe.gov](https://cais.doe.gov/). This release addresses the enhancements below. The Change Requests can be found on the CAIS informational website at [https://cais.doe.gov/caisinfo/cr.html.](https://cais.doe.gov/caisinfo/cr.html)

- Project Detail window enhancements
	- o The **Project ID**data field is now updatable as requested by Change Request 16-01.
	- o As outlined in Change Request 16-05:
		- The **Project Completion**data field has been renamed to **Project Status**. It is now a pick list which can be customized by each Site.
		- A new data field, **Project Type**has been added. This pick list can also be customized by each Site.
	- o As outlined in Change Request 16-08:
		- The **Estimated Cost** data field has been renamed to **Official Cost Estimate** and is now a system generated sum of the Official Cost for all IUs included in a Project.
		- Two new data fields have been added:
			- **Total DM this Project** The system generated sum of the Official Cost where the DM Flag = Y for all IUs that are included in a Project.
			- **Total Non-DM this Project** The system generated sum of the Official Cost where the DM Flag = N for all IUs that are included in a Project.
		- Previous and Next buttons have been added to the bottom of the Project Detail screen to aid in moving from one Project to another.
- Ad Hoc Reports can now be shared with other users as defined in Change Request 15-06.
	- o On the Ad Hoc Report **Save Report**window use the Shared checkbox to designate reports to be shared.
	- o On the **Load Report**window, click the Shared checkbox to view shared reports. Your reports will always sort to the top of the list.

- o Use the new **Share/Unshare**button in the Ad Hoc Report tool to open the Share/Unshare window which allows you to update the Share (Yes or No) status of your existing reports.
- An "All" option has been added to the Site pick list on the Asset List window as requested in Change Request 16-01.
- A **Delete IU**button has been added to the IU List window as requested by Change Request 16-09. This process will permanently delete one or more IUs selected on the IU List window. Use the Select IU column to select the IU(s) to be deleted. A confirmation message will prompt you to confirm that you wish to delete the selected IU(s).
- The CAIS User's Guide has been updated to reflect these enhancements. This document can be obtained from the CAIS Informational website [\(https://cais.doe.gov/caisinfo/doc.html\)](https://cais.doe.gov/caisinfo/doc.html).

If you have any questions related to these enhancements, please ema[il fims\\_cais\\_help@hq.doe.gov](mailto:fims_cais_help@hq.doe.gov) or call the CAIS Hotline at 301-337-6019.

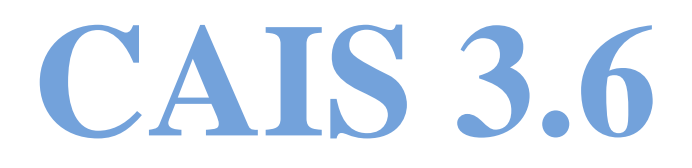